## <span id="page-0-0"></span>Добавление нового свойства в существующую карточку документа любого типа

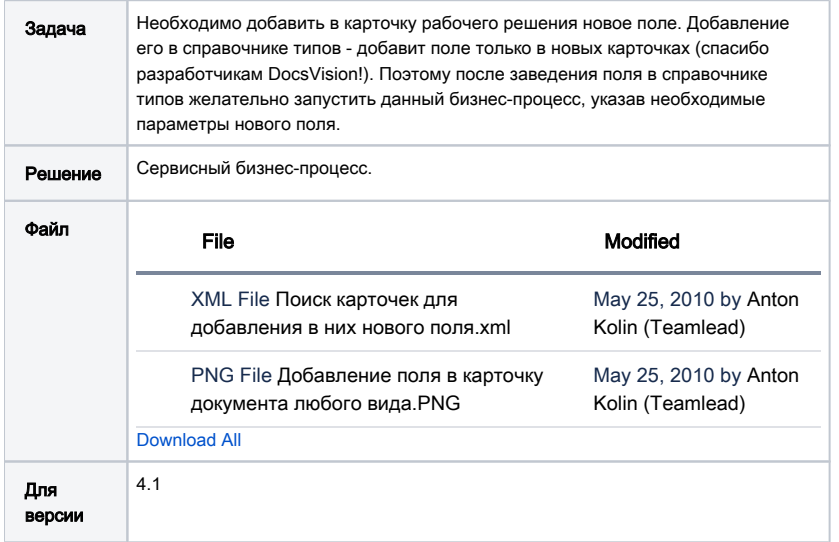

## Описание решения

При запуске процессу нужно будет указать:

- Папку, в которой искать карточки. Перед запуском нужно поправить функцию мониторинга (сделать свои условия поиска);
- Название нового поля (так же как в справочнике типов);
- Тип нового поля (выпадающий список);
- Обязательность;
- Скрытое;
- Только для чтения.

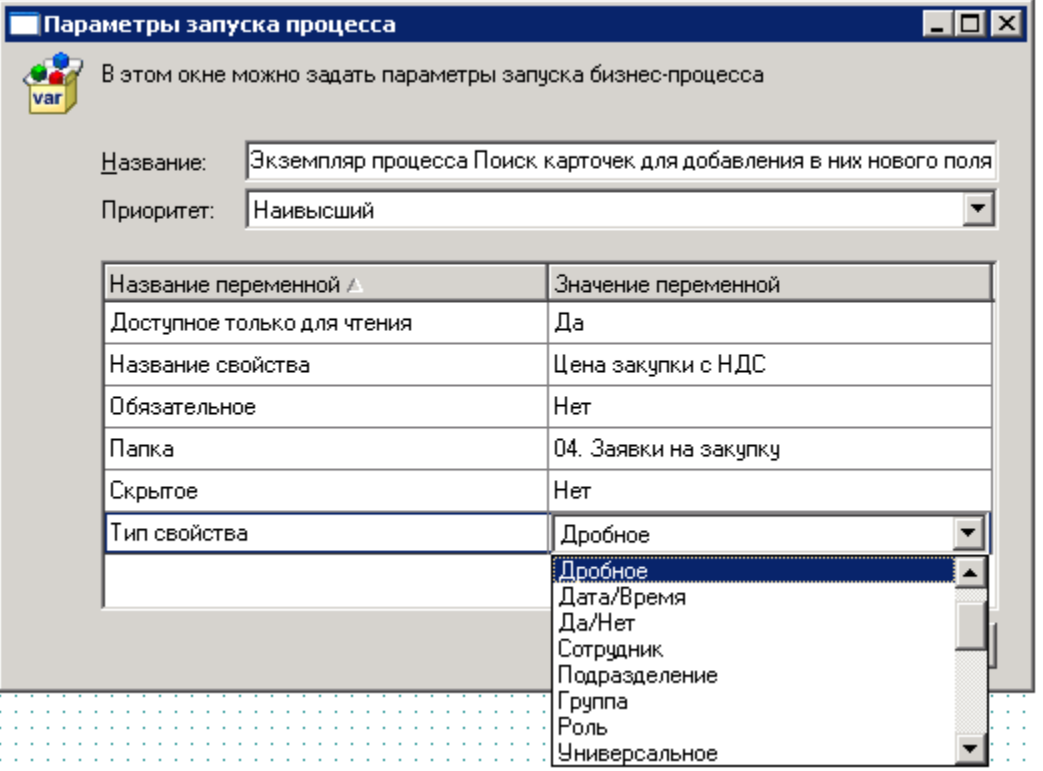